# 统一结算资产订单下单至报销流程

## 1. 下单

在西北农林科技大学网上商城选购资产商品进行下单,支付方式选择统一结算

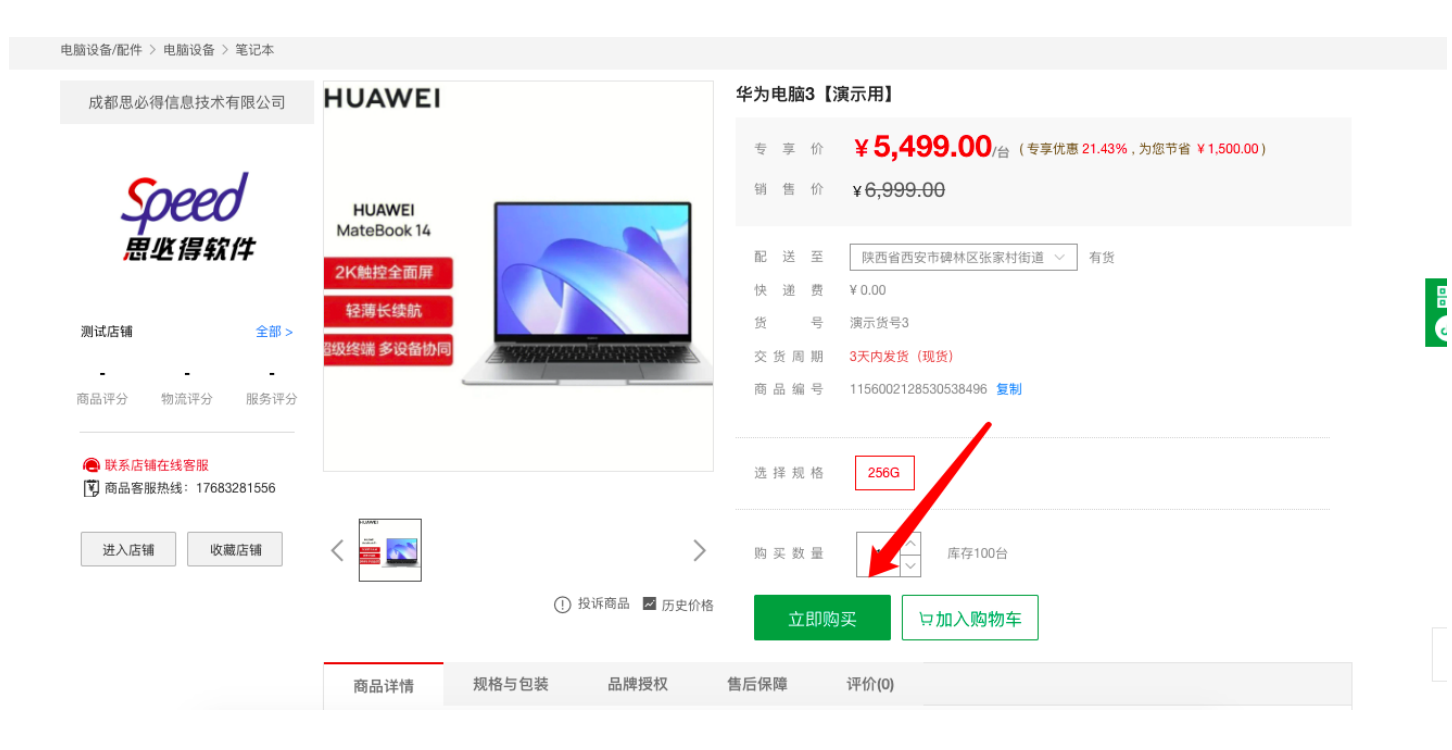

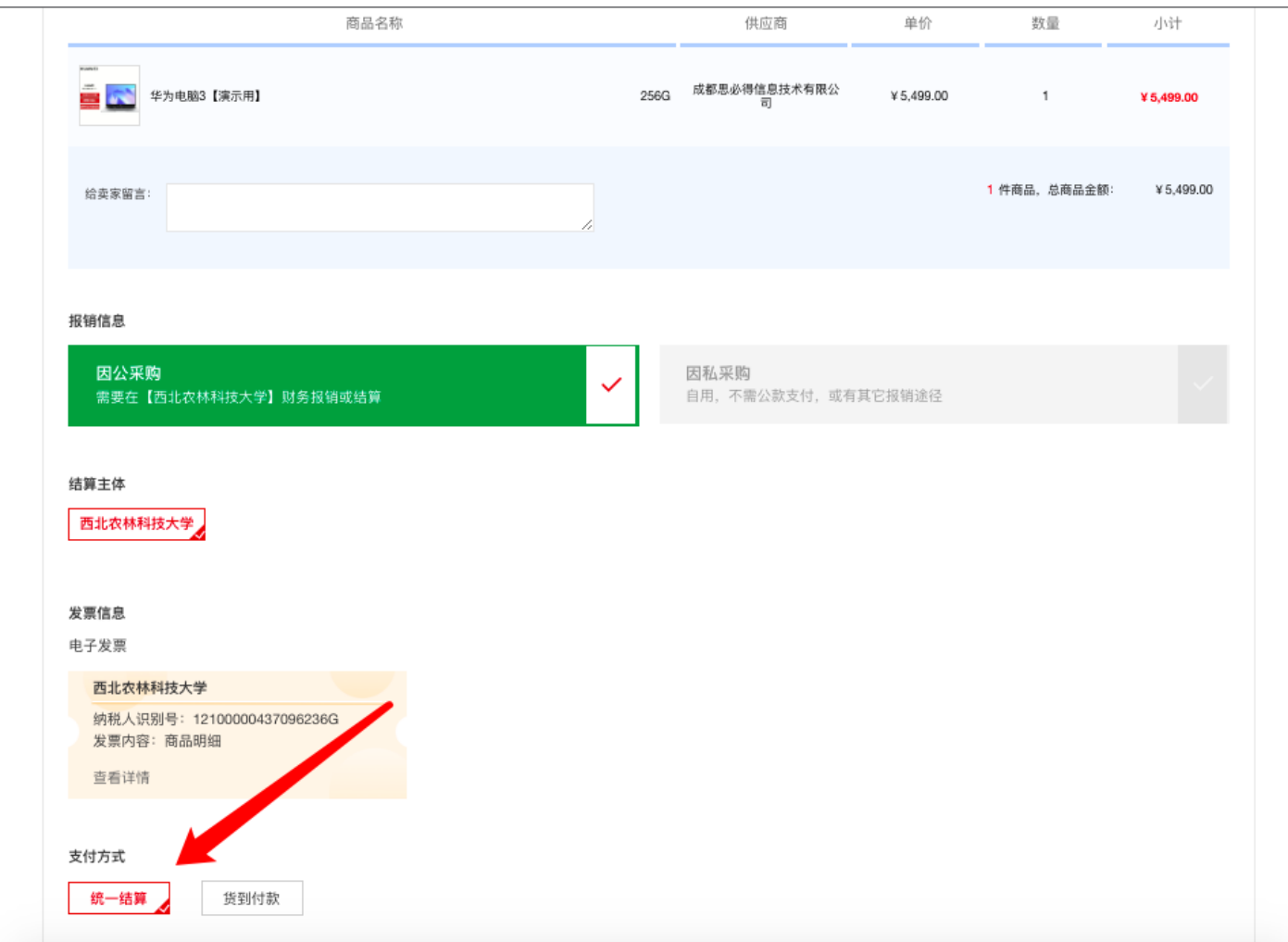

#### 提交订单后,可仔细查看统一结算提示信息:

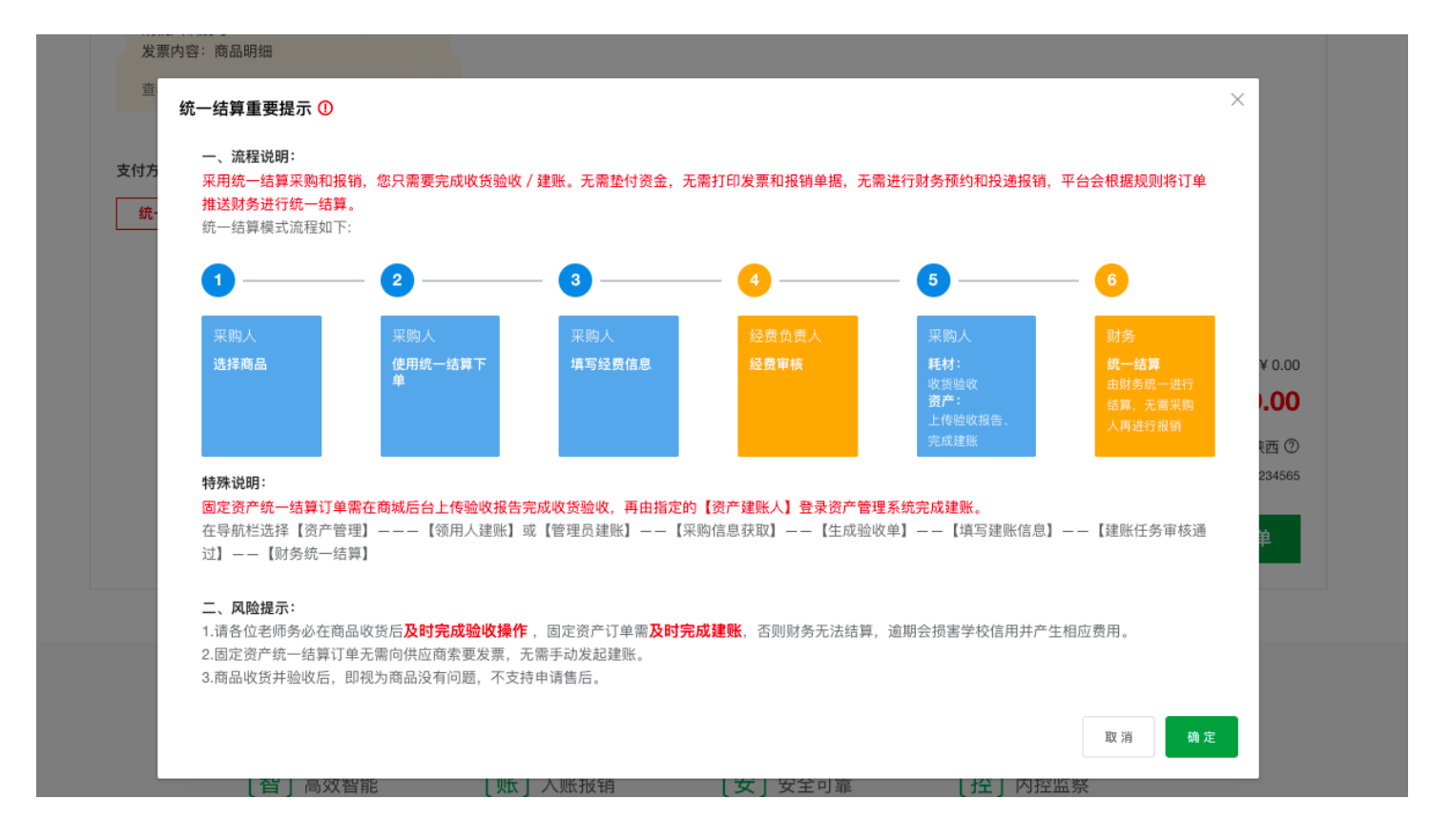

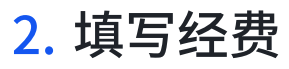

选择要使用的经费,并指定资产建账人(目前仅支持指定在职教职工)完成后续资产建账任务,提交 审核后,等待经费审核通过,供应商即可收到订单内容进⾏发货。

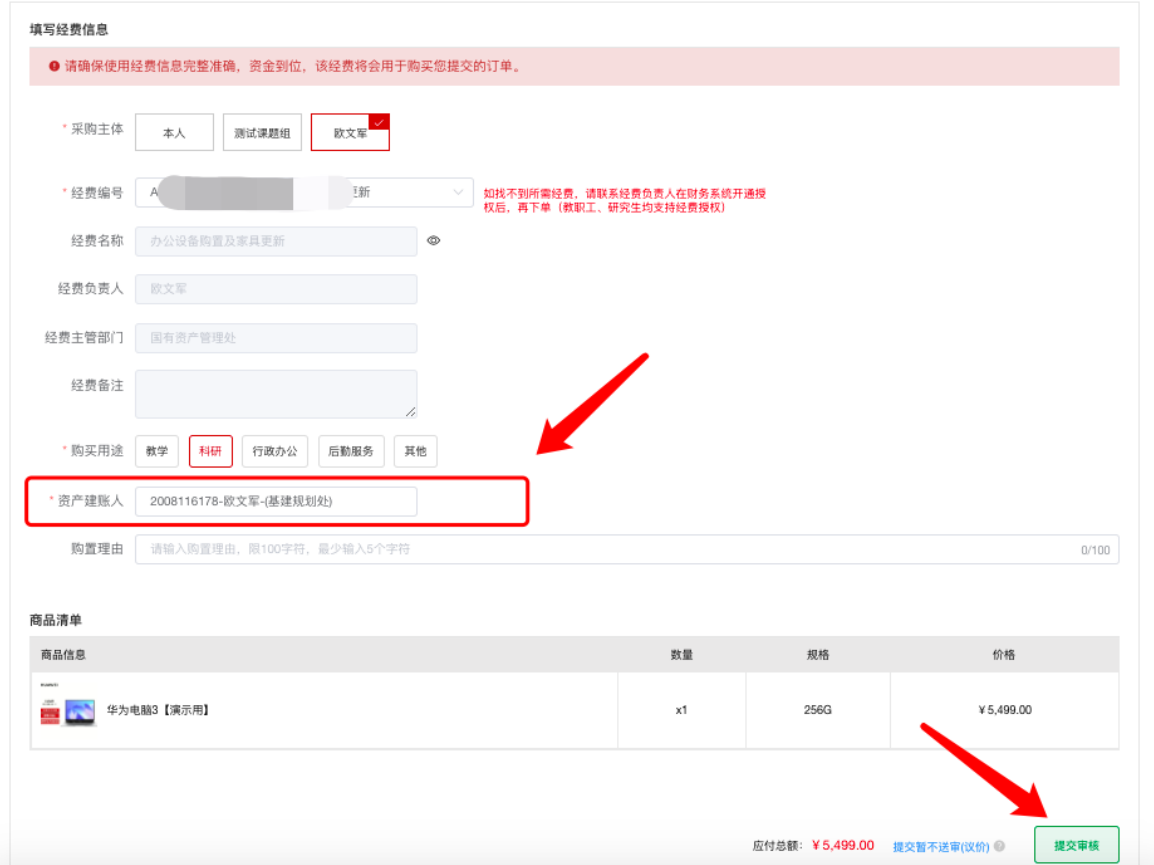

### 3. 收货验收

供应商发货后,在收到货物确定无误后,可在商城后台点击"收货∕验收"下载商城后台验收报告模 版,填写相关信息签字盖章后,上传pdf版本进行验收

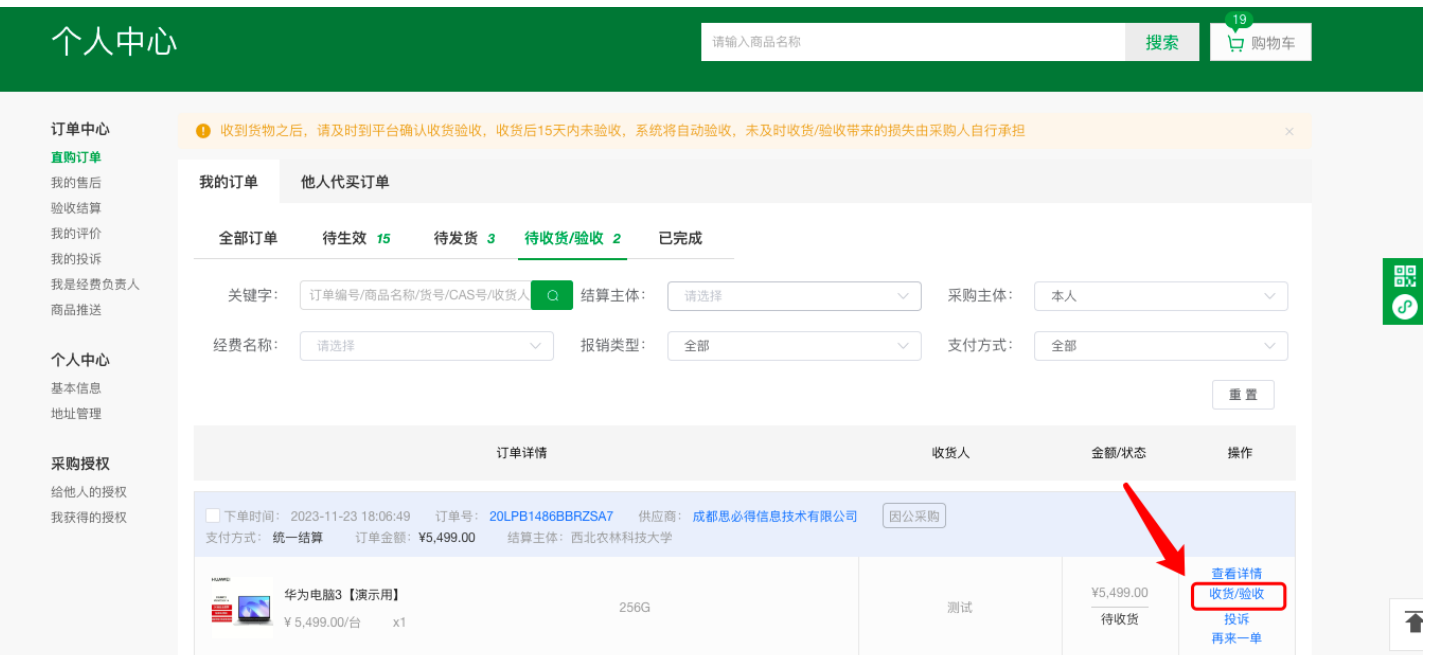

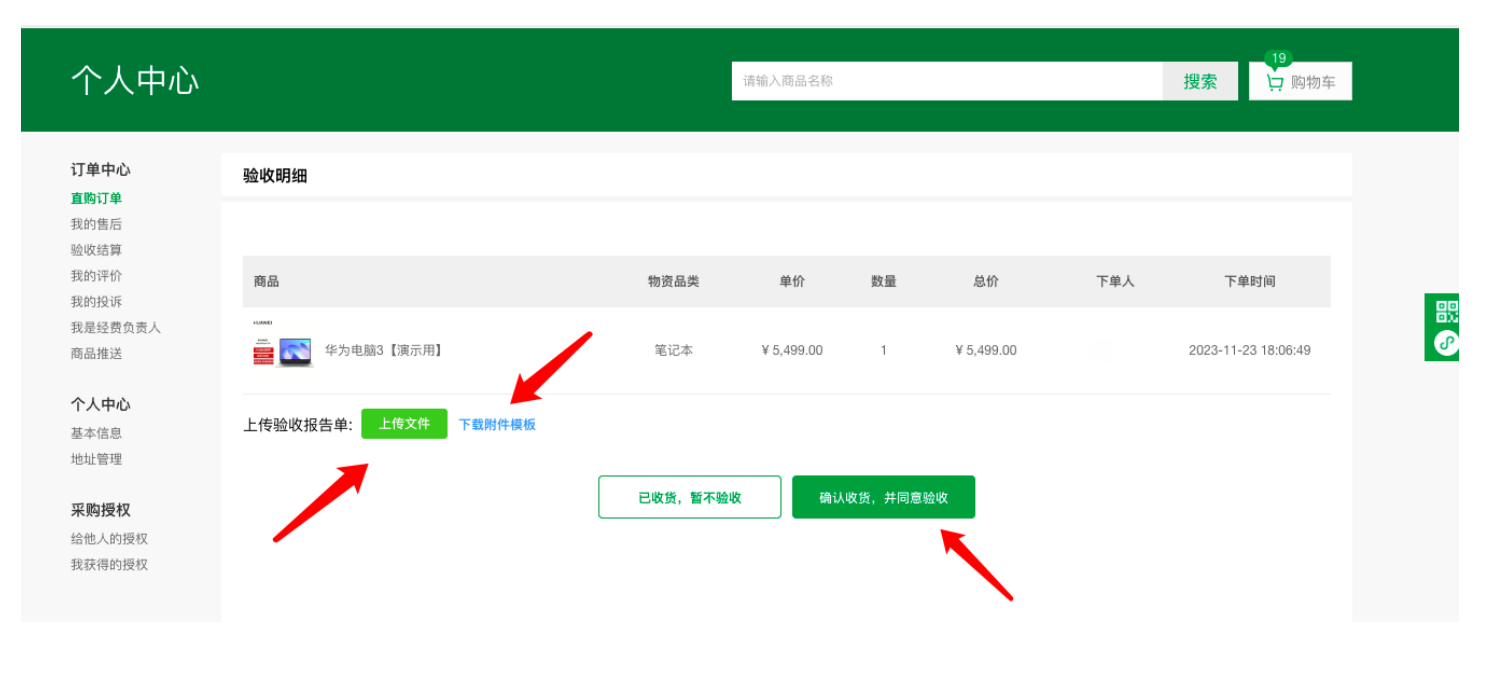

#### 4. 建账、结算、报销

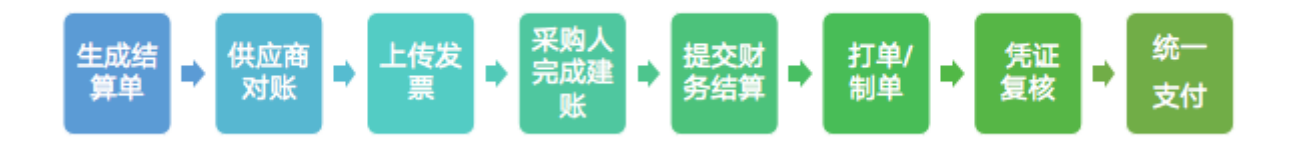

资产订单完成验收后,将自动生成结算单推送给供应商,供应商在后台完成对账并上传电子发票。供 应商完成后,系统将建账信息自动推送给下单时指定的资产建账人,资产建账人登录资产管理系统完 成建账。结算流程节点可在商城后台【验收结算】处查看。

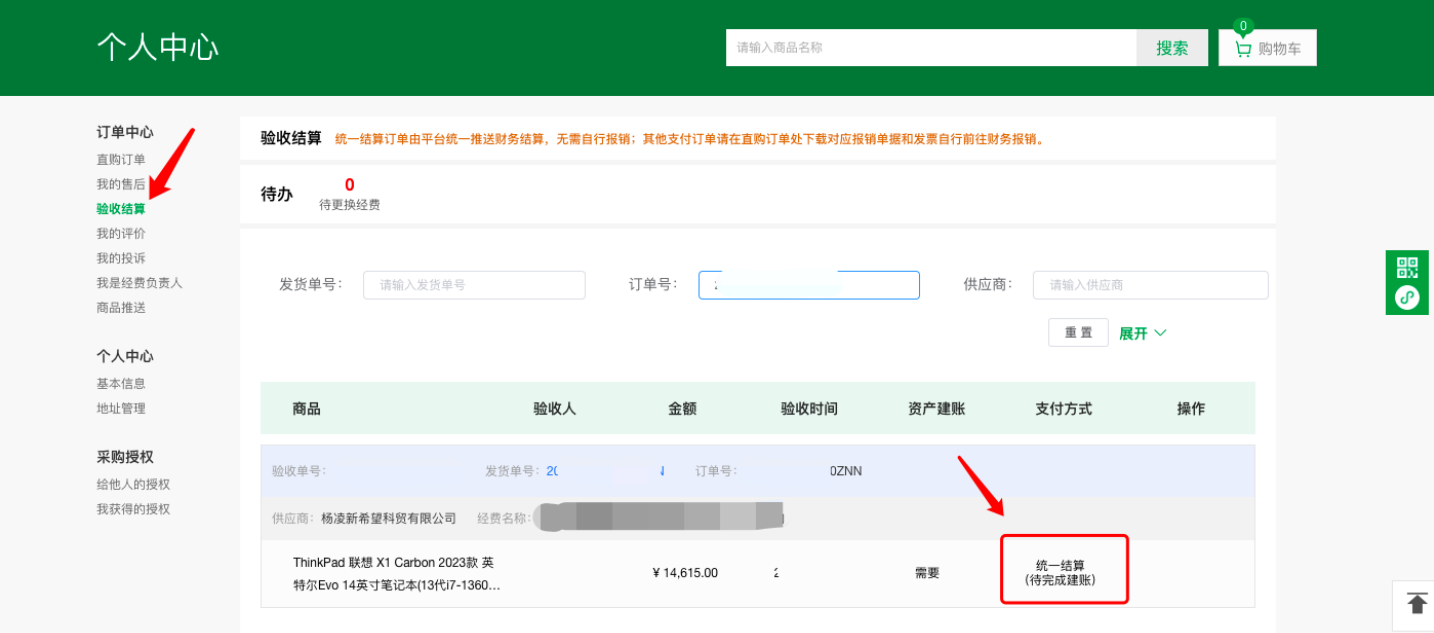

#### 建账流程:

在导航栏选择【资产管理】-【领用人建账】或【管理员建账】,点击页面中的【采购信息获取】,选 择资产分类,选中采购信息,点击【生成验收单】,跳转至建账单编辑页面

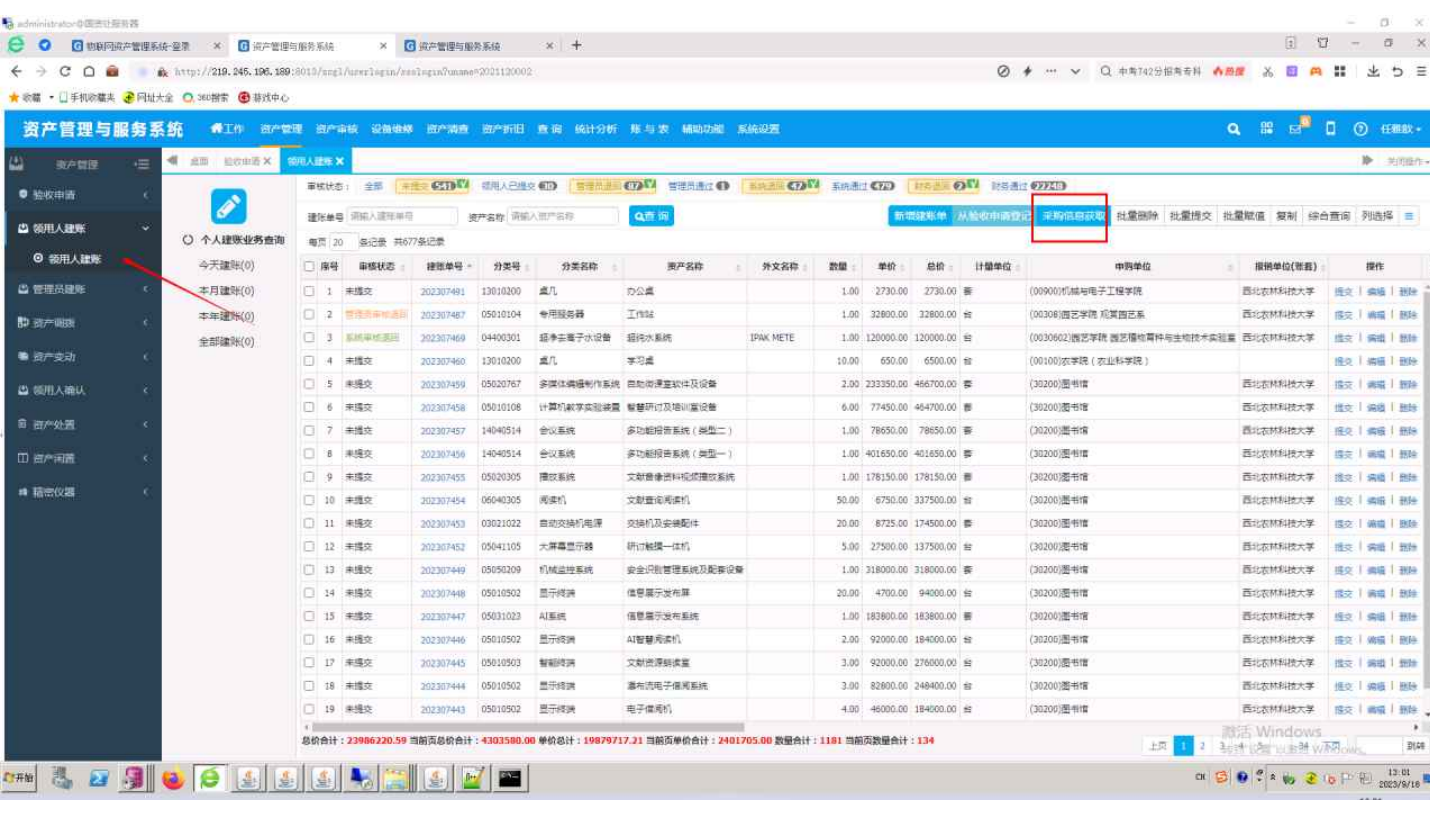

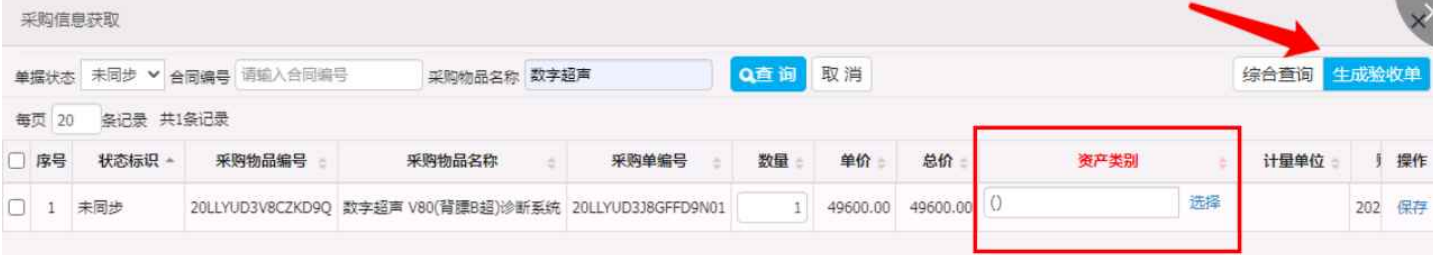

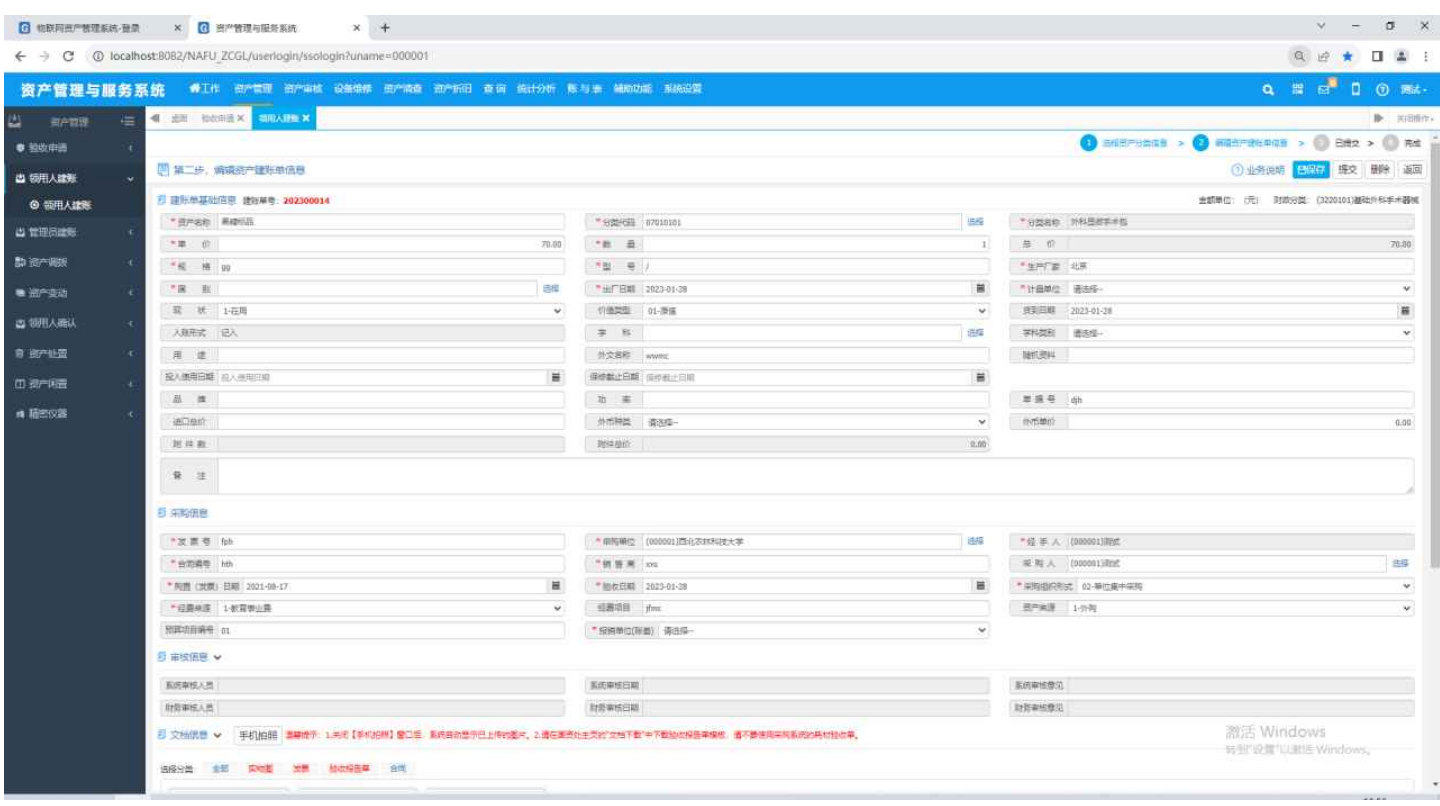

建账在资产系统审核通过后,会将信息回传采购系统,进入统一结算流程

注意事项:

1、订单验收完成后,需要等待供应商完成开票对账后,再由资产建账人登录"资产管理与服务系 统"完成建账。

请勿在订单完成后,⼿动在资产管理系统发起建账

2、<mark>请勿私下向供应商索要发票</mark>,统一结算资产订单全流程走线上报销,订单验收完成后,供应商会在 后台将电子发票进行上传